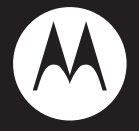

# MOTO XT300

*摩托罗拉用户<u>手册</u>* 

设备型号: XT300 WCDMA数字移动电话机

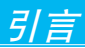

# **欢迎您成为摩托罗拉大家庭的一员**

恭喜您成为摩托罗拉移动电话的用户!

我们非常高兴您选择了本款MOTO XT300触摸屏 移动电话,新颖的外形设计,320万像素的摄像 头, 独特的双面触控功能, 酷炫的操作界面, 会 让您拥有全新的用户体验!

注: XT300的许多功能都会产生数据流量费用, 如天气预报、电子邮件、下载文件或程序、 您安装的聊天软件、免费软件中的在线广告 等。因此,建议您使用XT300手机时申请运 营商的数据流量套餐。

本手册系统地介绍了该款手机的多种功能、使用技 巧和注意事项,请在使用手机前仔细阅读本手册。

#### 摩托罗拉全质量服务网页:

http://www.motorola.com.cn/service 服务电话:

400-810-5050,(021)38784655 服务时间:

周一至周日,早9:00一晚20:00

热线传真:(010)65668800

若您有意订购摩托罗拉原装配件或手机,请访 问www.motostore.com.cn,或致电销售热线: 4006-123456。

本款手机某些功能的使用取决于您的网络服务供 应商的网络设置及性能。另外,由于网络服务供 应商的不同,手机的某些功能可能无法使用,或 者是网络服务供应商限制此项功能的使用。关于 手机的功能及功能的可用性,请向您的网络服务 供应商咨询。摩托罗拉保留对本手册更正或更改 其中信息及说明的权利,恕不另行通知且不承担 任何责任。

警告:未经摩托罗拉许可,对手机进行任何修改或 改装,将会导致用户无法使用该设备。

2

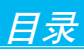

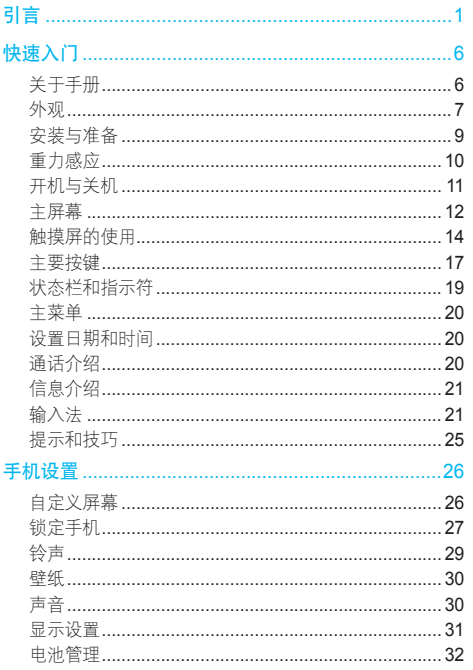

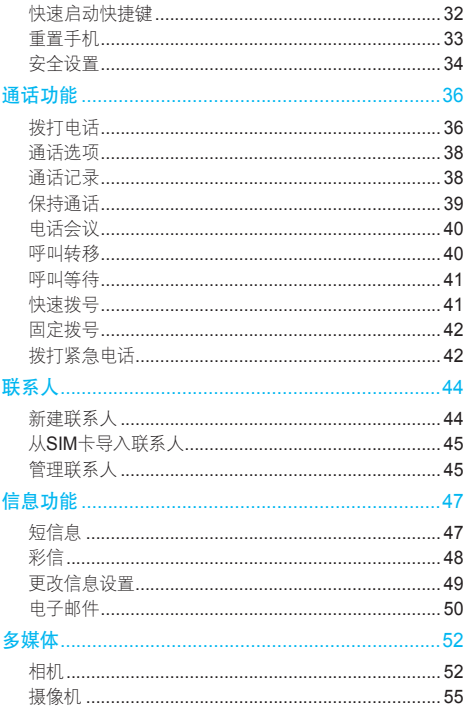

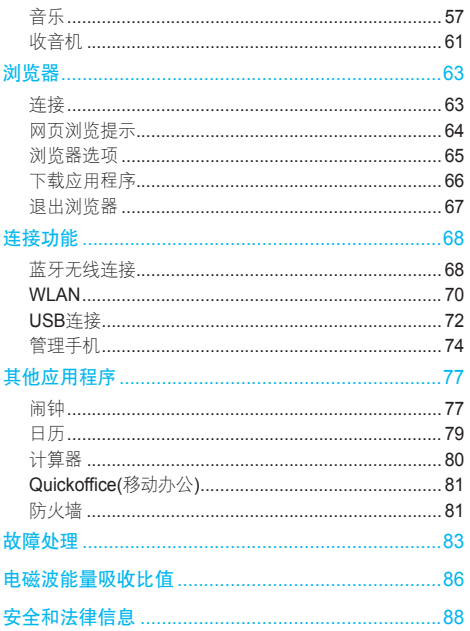

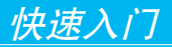

### 警告:使用手机前,请阅读手册的安全和法律信息。

关于手册

本手册向您介绍本款手机的基本功能。

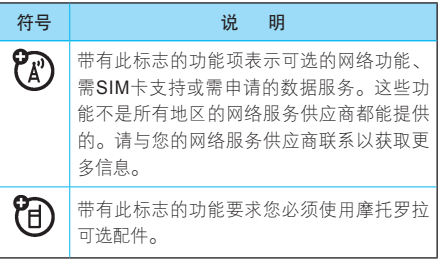

5速入门 16

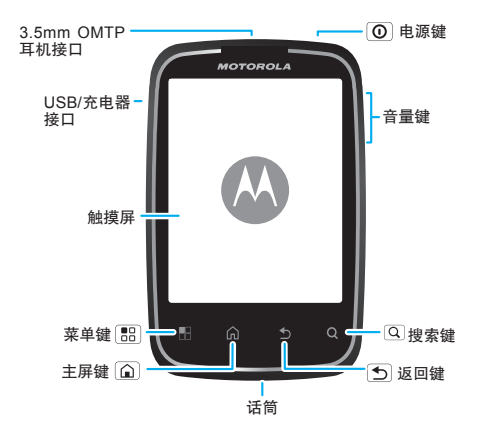

注: 该手机的耳机接口(〇)符合中华人民共和国 通信行业标准YD/T1885-2009。建议您使用带 有OMTP标志的摩托罗拉原装耳机。更多配件 信息请登录摩托罗拉官方网站。

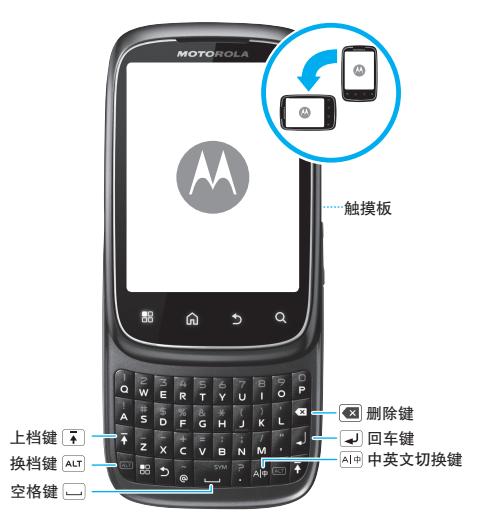

- 注:● 这是手机的标准外观结构,仅供参考,可 能与您的手机有所不同。
	- 手机软件不断更新, 本手册可能未涵盖所 有功能的说明,请以实际为准,手册内容 仅供参考。最新更新信息请登录摩托罗拉 公司官方网站查阅最新版手册, http://www. motorola.com.cn/service/product.asp。

5速入门 18

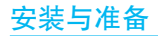

1 打开手机后盖 2 安装SIM卡

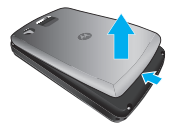

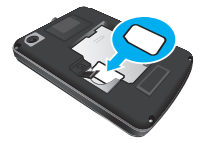

3 安装内存卡 4 安装电池

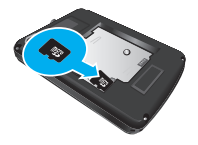

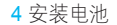

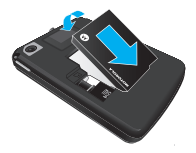

5 关闭手机后盖 6 为手机充电

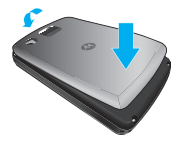

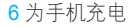

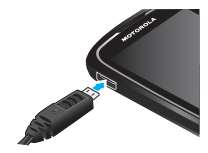

9 快速入门

### 提示:

- 内存卡:请在使用前安装内存卡,否则会 影响相机、摄像等功能的使用。在移除内 存卡前,请先确认内存卡已与手机断开连接。按 > 设置 > SD卡和手机内存 > 卸下SD卡。
- 电池:关于电池的使用方法和安全信息,请参 阅安全和法律信息。

重力感应

当您在进行某些操作时,旋转手机可自动改变显 示方向。

查找此功能 > 设置 > 声音和显示 > 方向

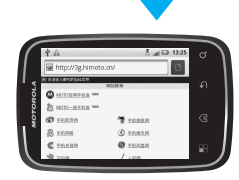

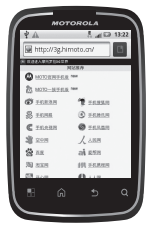

注:该手机具有重力感应功能,但只限于某些特 定操作,具体请以手机实际为准。

# 开机与关机

提示:手机初始化需要一定时间,请耐心等待。 打开手机

按住电源键 回 (手机顶部) 可打开手机。

如果您已将手机配置为需要输入 个人识别码(PIN), 那么开机 时还会提示您输入SIM卡PIN码。

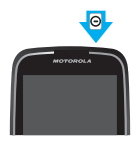

注:如果连续三次错误输入PIN码,系统会锁定 SIM卡,您将无法使用手机。如果发生此情 况,请联系您的网络服务供应商以获取PUK (PIN解锁码)进行解锁。

# 关闭手机

- 1 按住电源键 回, 直至系统打开菜单。
- 2 在菜单上,点按关机。
- 注: 本手机支持数据密集型应用程序和服务, 建 议您根据个人需要订制数据流量套餐。如需 了解详情,请联系您的服务供应商。

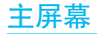

您可以从主屏幕开始了解手机的所有功能,可以 使用不同的壁纸自定义主屏幕,还可根据需要将 应用程序添加到主屏幕。

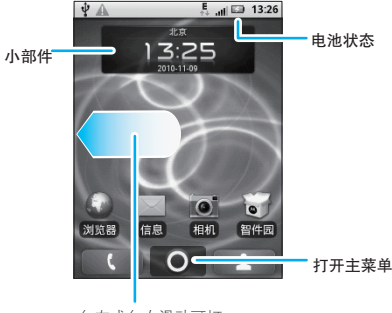

向左或向右滑动可打 开两侧的延伸屏幕

注: 您的手机屏幕可能有所不同, 请以实际为准。 屏幕顶部的状态栏中会显示时间、手机状态信息和 您所收到通知的图标。您可以在屏幕底部点按 ● 打开主菜单,查看所有已安装的应用程序。

<sup>12</sup>快速入门

# 唤醒手机

当手机闲置一段时间后,屏幕会自动黑屏并进入 锁定状态,以节省电池电量。

- 1 按电源键 回。
- 2 向右拖动解锁图标,解除屏幕锁定。

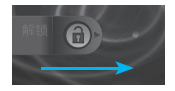

如果您设置了屏幕解锁图案或密码,并将安全锁 定计时器设置为显示屏关闭时,则必须绘制相应 的解锁图案或输入密码才能解除锁定。

# 查看主屏幕其他部分

按主屏幕,向左或向右滑动手指。

主屏幕两侧各有几个延伸屏幕,可供您放置文件 夹、快捷方式、小部件等。

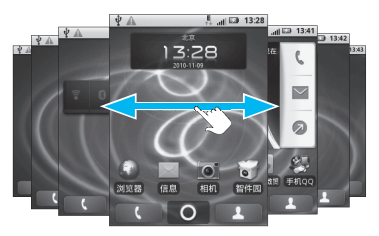

# 运行多个应用程序

您的手机可以同时运行多个应用程序。

一个应用程序正在运行时,您可以打开另一个应 用程序。按 [G] 键返回主屏幕, 按住 [G] 键, 可 查看最近打开的应用程序,如果您想切换应用程 序,点按所需应用程序即可。您可以查看最近运 行的6个应用程序。

# 触摸屏的使用

您可以使用手指在触摸屏上直接对图标、按钮、 屏幕键盘等进行操作。

### 点按功能

您可在显示屏中通过使用点按功能选择一个图标 或选项。

如,在联系人列表中点按所需联系人。

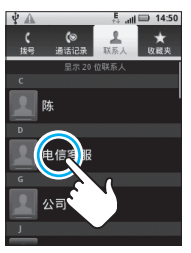

快速入门 14<br>14

# 点按住功能

点按住一个图标或条目,直到系统执行相应的操 作后才移开。

如,在主屏幕中点按住一个快捷方式或小部件可 进行移动或删除操作。

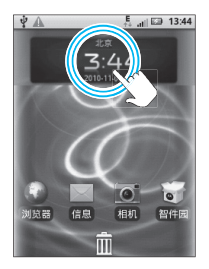

点按住当前操作界面、图标或者输入栏可弹出更 多选项菜单。例如:

- 点按住一条短信息可获得更多操作选项。
- 占按住主萃单界面某图标可拖放至主屏幕。
- 点按住主屏幕空白处可添加Android小部件、 快捷方式、文件夹等。

# 拖动功能

在触摸屏中向上或向下拖动,可滚动浏览列表。

如,在主屏幕中点按 44,然后向上或向下拖 动联系人列表。

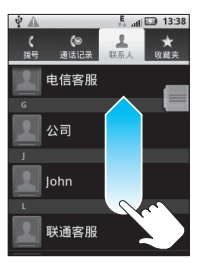

提示:拖动联系人列表时,手机屏幕右侧显示滚 动条。

### 触摸板

您可以使用手机背面的触摸板在显示屏中精确选 择条目(如网页中的小链接),或控制游戏。用 手指在触摸板上滑动可进行滚动浏览,按触摸板 可选择所需条目。

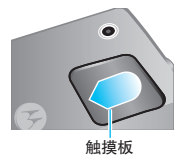

16快速入门

开启触摸板: ● > 设置 > 触摸板, 选中触摸板旁 办的复选框 , 即可开启触摸板。

触摸板功能开启后, 选中触**摸板光标**旁边的复选框 ,可通过在触摸板上点按两次启动光标,然后 用手指在触摸板上滑动或点按,以执行相关操作。

### 两指缩放功能

查看网页或照片时,您可以使用两指缩放功能。 用两根手指点按住屏幕,展开两指,可放大屏幕 中的图像;合并两指,可缩小屏幕中的图像。

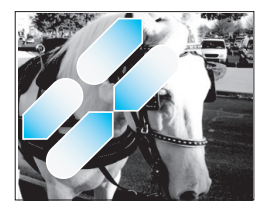

# 主要按键

手机屏幕下方的4个按键可让用户使用多种功能和 快捷方式。

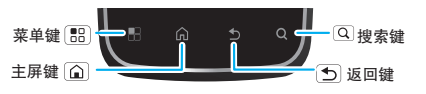

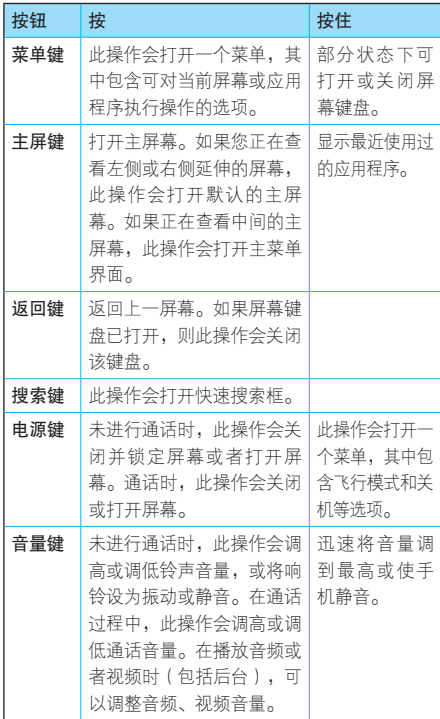

18快速入门

 $18$ 

# 状态栏和指示符

屏幕顶部会显示状态栏。如有未接来电或新信 息,则会在显示屏状态栏显示通知信息。用手指 按住状态栏处轻轻向下滑动,会显示所有的通知 信息,点按各通知信息,即可查看相应内容。

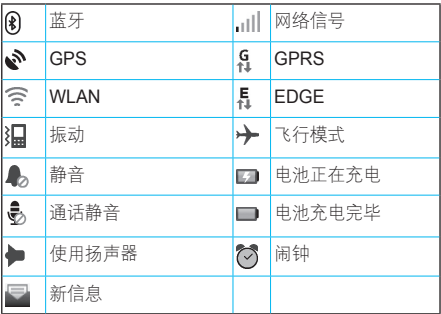

注:以上仅为部分状态指示符,手机软件不断升 级,状态指示符可能与您的手机有所不同, 请以手机实际为准。

提示:点按住顶部状态栏可查看当天日期。

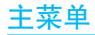

在主屏幕中点按 ( 可打开主菜单屏幕, 显示所 有已安装的应用程序。按 [G] 键关闭主菜单, 返 回主屏幕。

提示:手机的主菜单可能有所不同,请以实际 为准。

# 设置日期和时间

您可以设置日期、时间、时区及相应格式。

查找此功能 ◎ > 设置

> 日期和时间

通话介绍

查找此功能 ◎ > 拨号

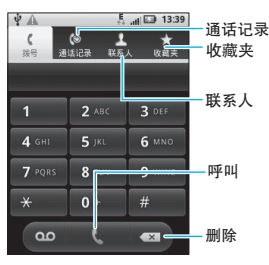

20快速入门

∩פ

输入电话号码后,点按 ↓,即可拨打电话。

信息介绍

您可以发送和接收短信息或包含多媒体文 件的彩信。

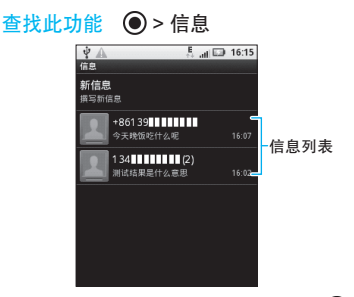

如需编辑并发送一条新信息,可按 > 信息 > 新信息,输入接收者和信息内容,点按发送。

输入法

您可以将手机的滑盖打开,使用外置硬键盘输入 文字。

提示: 输入数字前连续按两次"ALT"键, 然后按 对应的数字键,即可快速输入所需数字。

滑盖关闭后,您也可以使用屏幕键盘输入文字。 滑盖关闭时,有些应用程序会自动打开屏幕键 盘,有些应用程序则要点按文字输入区才能打开 键盘。按 键,可关闭屏幕键盘。本手册仅对 使用屏幕键盘输入文字进行介绍。

# 切换输入法

点按住光标所在的文字输入区域,然后在编辑文 本对话框中选择输入法,再在选择输入法对话框 中选择您所需的输入法。

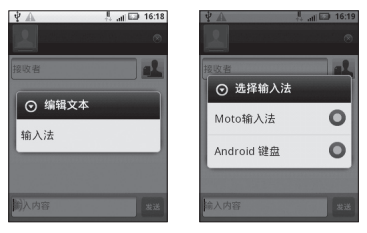

# Moto输入法

- 1 将文本输入法切换为Moto输入法(见"切换 输入法")。
- 2 点按屏幕右下方的 9 键,可在Moto输入法中 选择全屏手写、全键盘或9键键盘。

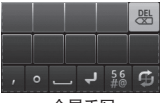

#### 全屏手写

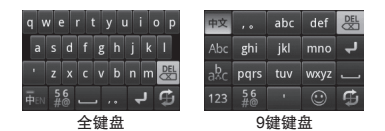

注:输入状态及设置的不同,输入法键盘的显示 也会有所不同,请以手机实际为准。

### Android键盘

- 1 将文本输入法切换为Android输入法(见"切 换输入法")。
- 2 点按文字输入区,输入所需文本。

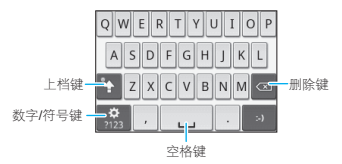

注:输入状态及设置的不同,输入法键盘的显示 也会有所不同,请以手机实际为准。

输入文字

- 1 点按您要在其中输入文字的文本字段。这时, 屏幕键盘就会打开。
- 2 占按键盘上的键即可开始输入。

 $\frac{23}{23}$ 

- 3 点按空格式标点符号可输入红色的建议字词, 或 点按某一建议字词也可输入该字词。点按住最左 边的非红色建议字词可将其添加到用户词典。
- 4 点按 <x 可清除光标左侧的字符。
- 5 输入完成后,按 5 键即可关闭键盘。

输入数字、符号和其他字符

- 点按数字/符号键, 切换到数字和符号键盘, 在 该键盘中点按"ALT"键可查看其他符号;再 次点按"ALT"键可切换回数字和符号键盘。
- 占摈住—个元音字母武"C" "N"武"S" 键,会打开一个小窗口,您可在此点按某一重 读元音字母或其他替换字母。
- 点按住句号()键, 会打开一个小窗口, 其 中包含一组常用符号键,您只需点按即可输入 对应的符号。

### 语言及键盘设置

# 查找此功能 ◎ > 设置

#### > 语言和键盘

- 点按选择语言,可更改语言类型。
- 点按设备键盘,可更改内置键盘的设置。
- 点按用户词典,可查看并编辑您的个人词典。

快速入门

# 提示和技巧

您可以使用以下快捷方式:

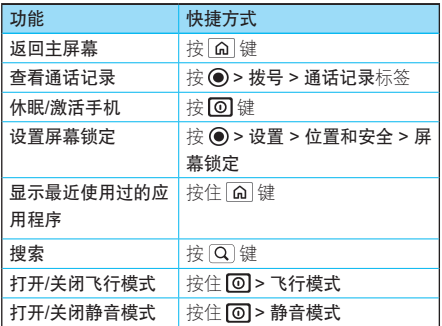

# 省电提示

为了节省电池电量,您可以尝试以下操作:

- 关闭蓝牙· 按 > 设置 > 无线和网络 > 蓝牙
- 关闭WLAN:按 > 设置 > 无线和网络 > WLAN
- 洗择网络· 按 (●) > 设置 > 无线和网络 > 移动 网络 > 选择网络 > 仅2G省电
- 关闭背景数据: 按 ●>设置 > 帐户 > 背景数据

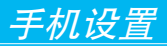

自定义屏幕

您可以在屏幕的空白区域添加应用程序图标、小 部件和其他项。

# 在屏幕上添加应用程序图标

- 1 打开所需的屏幕区域,按 图 > 添加,或点按 住屏幕中想要添加应用程序图标的空白区域。
- 2 在打开的窗口中,点按Android小部件或快捷 方式。
- 3 选择所需的小部件或快捷方式。

删除屏幕上的应用程序图标

- 1 点按住想要删除的图标,直至屏幕下方出现垃 圾箱图标 ,然后将图标拖入垃圾箱中。
- 2 当垃圾箱图标和应用程序图标都变红后, 松开 手指。

在屏幕上移动应用程序图标

- 1 点按住想要移动的图标,直至手机振动。手指 不要离开屏幕。
- 2 将相应图标拖动到新的位置后,松开手指。

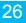

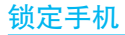

您可以锁定手机,以防他人未经允许使用您的手机。

按 ● > 设置 > 位置和安全 > 安全锁定 > 安全锁 定类型,选择您需要的锁定模式。

- 无——关闭安全锁定。
- 图案锁定——根据屏幕提示步骤及说明绘制解 锁图案。
- 密码锁定——点按数字键盘,输入锁定密码。
- 注:手机锁定时,您可以拨打紧急电话。有电话 呼入时、仍可接听来由。

### 图案锁定

#### 查找此功能 ◎ > 设置

#### > 位置和安全

> 安全锁定

#### > 安全锁定类型

#### > 图案锁定

首次设置时,系统会为您演示一个简短教程,教 您创建解锁图案。

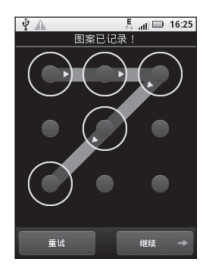

当手机提醒您绘制解锁图案时,绘制图案为屏幕 解锁。

# 密码锁定

### 查找此功能 (◎) > 设置

- > 位置和安全
- > 安全锁定
- > 安全锁定类型

#### > 密码锁定

输入密码后点按 √,再次输入新密码后点按 √ 进 行确认。

当手机提醒您输入密码时,输入密码以解锁屏幕。 您可以设置屏幕自动锁定前的待机时间;

按 > 设置 > 声音和显示 > 屏幕待机。在设定 的时间内,如果您没有对手机执行任何操作,手 机屏幕将自动黑屏并进入锁定状态。

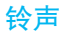

您可以设置个性化的手机铃声:

### 查找此功能 ◎ > 设置

#### > 声音和显示

#### > 手机铃声或通知铃声

提示:提醒方式设为振动或静音模式时,您无法 设置手机铃声或通知铃声。

设置来电振动:

查找此功能 > 设置

> 声音和显示

> 手机振动

### 设置信息提示音

选择铃声:

- 查找此功能 > 信息
	- > 圖 > 设置

> 选择铃声

> 所需铃声

选择振动:

按 ● > 信息 > 圖 > 设置, 选择振动, 复选框 变为绿色,手机会在收到通知的同时振动。

### 注:启用通知选项后,才可更改信息铃声及运用 振动模式。

### 壁纸

你可以洗择应田新辟纸,

- 1 点按住所需屏幕的空白处,直到屏幕中显示添 加到主页屏幕窗口。
- 2 点按壁纸。
- 3 点按壁纸,选择手机中预置的壁纸图片;点按 媒体图库,选择一张图片将其设为壁纸。
- 4 点按设置壁纸或保存,将所洗图片设为壁纸。 声音

### 设置媒体音量

- 查找此功能 (◎ > 设置
	- > 声音和显示
	- > 媒体音量

# 设置屏幕按键音

查找此功能 > 设置 > 声音和显示 > 屏幕按键音

# 设置操作音

- 查找此功能 ◎ > 设置 > 声音和显示
	- > 操作音选择

显示设置

# 设置LED提示灯

查找此功能 > 设置

> 声音和显示

> LED提示灯

设置显示亮度

- 查找此功能 ◎ > 设置
	- > 声音和显示
	- > 亮度

## 设置屏幕动画

查找此功能 (◎ > 设置

> 声音和显示

> 动画

# 设置语言

手机设置

### 查找此功能 > 设置

#### > 语言和键盘

#### > 选择语言

# 电池管理

您可通过电池管理,查看手机后台正在使用电池 的应用程序,以便您关闭不使用的程序节省电池 电量。您还可以设置使用不同的电池配置文件, 以便延长电池使用寿命。

### 查找此功能 ◎ > 设置

#### > 电池管理

# 快速启动快捷键

您可以设置外置硬键盘快捷键,以快速启动常用 的应用程序。

分配应用程序:

### 查找此功能 ◎ > 设置

#### > 应用程序

#### > 快速启动

#### > 分配应用程序

> 所需应用程序

为所需的应用程序分配好快捷键后,在待机状态 下,打开手机滑盖,按住搜索键 [Q] 和分配的字 母键可快速启动相应的应用程序。如,按住搜索 键 Q 和B键可快速启动浏览器功能。

# 重置手机

您可以将手机恢复到出厂时的设置状态,并清除 手机上的所有数据。

### 查找此功能 > 设置

#### > 隐私性

- > 恢复出厂设置
- > 重置手机

#### > 清除全部内容

警告: 此操作将清除手机中您的帐户、系统与应 用程序的数据和设置,以及下载的应用程 序。一旦这些信息被删除,将无法恢复。 但不会清除当前系统软件和捆绑的应用程 序,以及SD卡中的文件。

安全设置

机设置

您可以采用多种方式保护您的手机。

查找此功能 > 设置

> 位置和安全

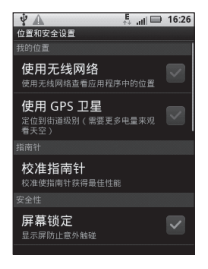

### 屏幕锁定

您可以锁定手机屏幕,防止意外触碰显示屏。 按 > 设置 > 位置和安全,选中屏幕锁定。 您也可以设置安全锁定,以防他人未经允许使用 您的手机。

# 锁定SIM卡

SIM卡锁定后,下次开机时您需要输入SIM卡PIN 码才能解锁SIM卡, 按 ● > 设置 > 位置和安全 > 设置SIM卡锁定 > 锁定SIM卡, 然后输入您的SIM 卡PIN码,点按确定。

警告: 如果您连续三次输入错误的PIN码, SIM卡 将被锁定。您需要输入由您的网络服务供 应商向您提供的PIN解锁码(PUK),或 直接与网络服务供应商联系。

更改SIM卡PIN码

如果需要,您也可以重新设置SIM卡PIN码。按 > 设置 > 位置和安全 > 设置SIM卡锁定 > 更改 SIM卡PIN码。

注:如果您忘记了密码,请与您的网络服务供应 商联系。
通话功能

## 拨打电话

1 按 (●) > 拨号。

- 2 按拨号键盘或硬键盘上的数字键输入电话号码。 如果您输入了错误的号码, 按 2 即可逐个清 除数字。要清除整个号码,可按住【7】。 要拨打国际长途电话,可按住 0 键,输入国际 连接代码"+"。
- 3 点按呼叫键 & 即可拨打您输入的号码。

### 接听电话

接到电话时,屏幕上会显示来电相关信息。如果 您有未接电话,则会收到通知信息。

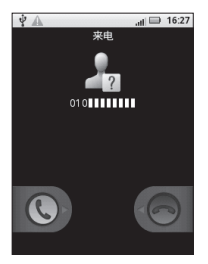

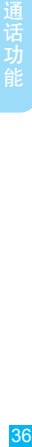

向右拖动绿色电话按钮或推开手机滑盖,即可接 听来电。

向左拖动红色电话按钮,可拒接来电。拒接来电 后,您可以向呼叫方发送拒绝短信,在"呼叫忽 略短信"屏幕,选择手机中预置的拒绝信息,然 后点按确定,可在拒接来电后,立即向呼叫方发 送拒绝短信。

#### 结束通话

通话过程中点按结束,可挂断电话。

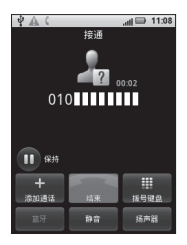

注:将手机置于耳部时,为了避免意外触碰屏 幕,显示屏会自动变暗。将手机移开耳部 后,显示屏将自动变亮。

## 通话选项

通话过程中,您可以执行以下操作:

- 点按添加通话,可拨打其他号码。
- 点按结束,可挂断电话。
- 占捞**拨号键盘**, 可输入其他号码。
- 点按蓝牙,可在使用蓝牙耳机与使用手机听筒 之间进行切换。

提示: 使用此功能前, 请确保已与蓝牙 耳机绑定并建立连接。

- 点按静音,可使对方无法听到您的声音。
- 点按扬声器,可打开或关闭手机扬声器。

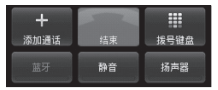

提示: 通话过程中按 [G] 或 [5] 键可隐藏当前通 话屏幕。点按住状态栏向下拖动,点按当 前通话,可返回当前通话屏幕。

## 通话记录

#### 查找此功能 ●> 拨号

> 通话记录标签

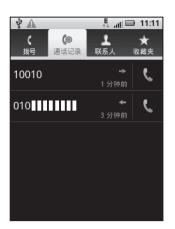

- 点按所需条目右侧的绿色电话图标 ↓ ,即可拨 打相应电话。
- 点按住所需条目,可在弹出的菜单中选择发送 文本信息以及执行其他更多操作。
- 按 > 清除通话记录, 可清空通话记录列表。

## 保持通话

您可以将通话保持,以便进行其他操作。 通话过程中,点按保持按钮 1,可保持当前通话。

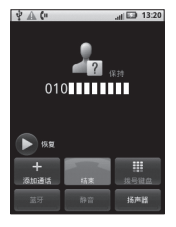

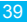

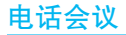

使用此功能时,您可以同时与多方进行通话。

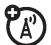

注:使用此功能前可能需开通此服务,具体详情 请咨询您的服务供应商。

拨打第一个电话号码,接通后点按保持,第一个 通话被保持。然后点按添加通话,输入要拨打的 第二个电话号码并呼叫。当第二个电话接通后, 点按合并呼叫,连接两个通话。

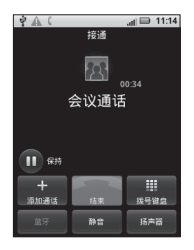

## 呼叫转移

您可将呼入的电话转移到另一个电话号码。

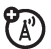

注:使用此功能前可能需开通此服务,具体详情 请咨询您的网络服务供应商。

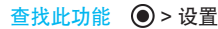

#### > 通话设置

#### > 呼叫转移

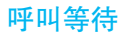

如果您已开启了呼叫等待功能,则您在通 话期间可接到第二个呼入电话的提示。

在通话过程中,向右拖动绿色电话按钮,即可应 答新呼入的电话。

查找此功能 > 设置 > 通话设置 > 其他设置 > 呼叫等待

快速拨号

您可以将最常拨打的电话号码存储在快速 拨号列表中,只需点按住屏幕键盘中相应 的数字键几秒即可拨打相应号码。

查找此功能 ◎ > 拨号

 $>$  $\sqrt{22}$ 

> 快速拨号设置

T.

#### 注:● 数字1键已被预设为语音信箱号码。

● 存储在SIM卡中的联系人条目不支持此 功能。

## 固定拨号

您可以为手机设置固定拨号。固定拨号功 K)<br>A 能开启后,您只能拨打存储在固定拨号列 表中的号码。

- 注:● 使用此功能前需开通此服务,具体详情请 咨询您的网络服务供应商。
	- 使用固定拨号功能需输入SIM PIN2码。

### 查找此功能 > 设置

#### > 通话设置

#### > 固定拨号

## 拨打紧急电话

注:● 您的网络服务供应商设置了一个或 多个紧急号码。不同的国家有不同 的紧急呼叫号码,所以您手机的紧急呼叫 号码不会在所有地区都有效。有时由于网 络、环境或干扰事件的影响,紧急电话可 能无法拨打。

- 本手机可以使用AGPS信号帮助紧急服务 找到您的位置。如需了解更多内容,请查 看本手册安全和法律信息中的"GPS和 AGPS"部分。
- 1 按 > 拨号(如果手机已锁定, 点按紧急 电话)。
- 2 点按数字键,输入紧急号码。
- 3 点按呼叫键 、或 【 , 呼出紧急电话。

#### 降温模式

在某些极端情况下,如手机置于极热的环境中, 手机屏幕将会显示"降温"信息。为了保护您的 电池和手机,请根据屏幕指示进行操作,使手机 温度恢复到建议的正常值范围内。手机处于降温 模式时,您只能拨打紧急电话。

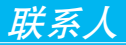

## 查找此功能 ◎ > 联系人  $\frac{E}{14}$  all  $\Box$  16:34  $\dot{\mathbf{v}}$   $\mathbf{v}$  $\epsilon$  $R_{\overline{a}}$ 联系人列表 ж R#

提示:如需在联系人列表中搜索所需联系人,打 开联系人列表后按 [ 88 | > 搜索, 然后在屏 幕顶部的搜索框中输入联系人姓名或联系 人姓名拼音所对应的字母。

# 新建联系人 查找此功能 ◎ > 联系人  $>$  $\boxed{33}$ > 新建联系人

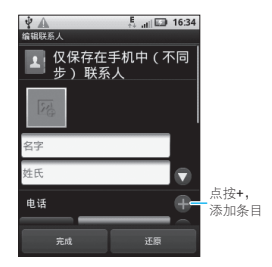

编辑完成后点按**完成,**保存联系人信息。

## 从SIM卡导入联系人

您可以将SIM卡上的联系人复制到手机中, 按 ●>  $\mathbb{R}$ 系人, 然后按  $\mathbb{R}$  > 导入/导出 >  $\lambda$  SIM卡导入/导 出 > BI > 从SIM卡导入, 点按所需联系人或点按全 选,然后点按导入,选择确定,可将选择的SIM卡 联系人复制到手机。

## 管理联系人

### 查找此功能 ◎ > 联系人

- 点按一个联系人,可查看联系人明细。
- 点按住所需联系人,可在弹出菜单中选择查看 联系人、呼叫联系人或向联系人发送短信等其 他选项。

45

### 编辑或删除联系人

### 查找此功能 ◎ > 联系人

点按所需联系人,然后按 88 > 编辑联系人或删除 联系人,可编辑或删除所选联系人。

### 将联系人添加到收藏夹

您可以将常用联系人添加到收藏夹,方便快速查找。

### 查找此功能 ◎ > 联系人

点按住所需联系人,然后在弹出的菜单中选择添加 到收藏。

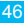

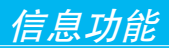

您可以发送和接收短信息或包含多媒体文 件的彩信。

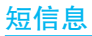

## 打开短信息

### 查找此功能 ◎ > 信息

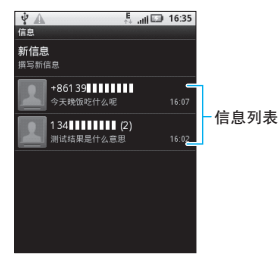

### 阅读及回复信息

- 点按一条信息,可打开该信息及所有回复。
- 如需回复信息,只需打开信息后在下方文字输 入区输入回复内容,然后点按发送。
- 点按住一条信息,可打开更多信息选项。

信息功能  $47$ 

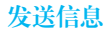

## 查找此功能 > 信息

> 新信息

输入接收者手机号码,或点按 从联系人列表 中选择所需联系人,然后输入信息内容,编辑完 成后点按发送。

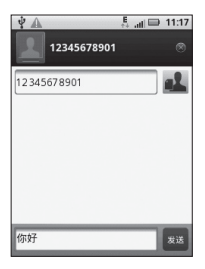

编写文本信息时,按 图 键可打开菜单选项,进 行更多相关操作。

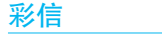

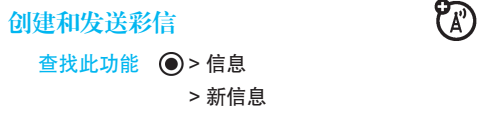

- 1 在接收者部分输入手机号码或电子邮件地址。
- 2 输入信息内容。
- 3 按 B > 添加主题,可添加信息主题。
- 4 按 BR > 附加, 选择所需的媒体文件。文本信 息将自动转化为彩信形式。
- 5 编辑完成后,点按发送。

### 查看信息详情

- 1 打开一个信息会话窗口。
- 2 点按住所需的一条信息, 在打开的菜单中选择 查看信息详情。

### 更改信息设置

如需更改信息设置,可按 ● > 信息 > 圖 > 设 置,然后可执行以下操作:

- 点按短信限制或彩信限制,可设置每个会话 中可保存的最多文字信息或彩信条数。 提示:开启"删除旧信息"功能后才能使用 短信限制或彩信限制功能。
- 点按通知,可选择是否在状态栏中显示信息 通知。

信息功能

## 电子邮件

您可以使用电子邮件功能发送和接收邮件 信息。

- 注:● 电子邮件须以互连网连接方式发送和接收 邮件信息。具体设置参数请咨询您的服务 供应商。
	- 您须先设置您的电子邮件信箱,然后才可以 发送和接收电子邮件。
	- 使用此功能会产生相关的数据流量费用, 且 体资费详情请与您的网络服务供应商联系。

### 查找此功能 ● > 电子邮件

首次使用电子邮件功能时,电子邮件设置向导将 引导您完成电子邮件帐户的设置。

注:具体设置参数请咨询您的服务供应商。

### 阅读邮件

打开邮箱, 按 88 > 刷新, 手机连接服务器并下 载邮件,点按您要阅读的邮件。

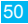

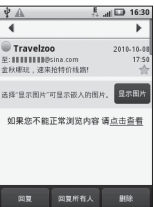

阅读邮件时,点按回复或回复所有人,或按 | 88 > 转发,输入所需内容,即可撰写邮件。

### 删除邮件

阅读邮件时,点按删除,或在查看收件箱屏幕, 点按住所需的一封电子邮件,在弹出的菜单中选 择删除,均可删除所选邮件。

### 发送邮件

- 1 打开电子邮件收件箱屏幕, 按 | |||| > 撰写。
- 2 输入收件人地址。
	- 提示: 按 图 > 添加抄送/密送对象, 可添加 抄送或密送地址。
- 3 输入邮件主题和内容。
- 4 按 | 開 > 添加附件, 可附加需要的媒体文件。
- 5 宗成后,占接发送。

信息功能

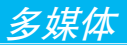

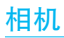

您可以使用相机拍摄喜欢的照片,然后与其他人 分享。

提示:手机会将拍摄的照片存储在内存卡 T 中,在使用相机拍摄照片前,请务 必先安装内存卡。

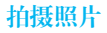

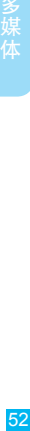

查找此功能 > 相机

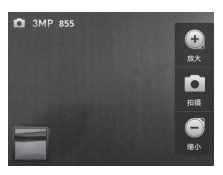

注:为了达到最佳的拍摄效果,拍照前请擦拭相 机镜头。

相机镜头对准拍摄对象,然后在取景器屏幕点按 拍摄。

提示:点按相机取暑器屏幕上的放大或缩小按

钮,或按手机的音量键,均可调整焦距, 随后便可以拍摄照片了。

您刚刚拍摄的照片在短时间内会显示在屏幕上。 点按图像,可执行以下操作:

- 点按共享,可通过电子邮件或信息等方式发送 照片。
- 点按设置为, 可将该照片设置为壁纸或联系人 图标。
- 点按删除,然后点按确定,可删除照片。

#### 照片选项

在相机取景器屏幕,按 88 > 设置,可打开相机 设置菜单。

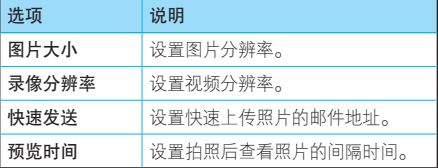

### 查看照片

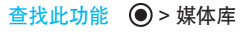

> 所有照片

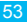

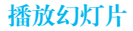

按 ●>媒体库 > 所有照片, 点按一张照片, 然后 点按屏幕左下角的幻灯片图标 2。点按显示屏可 停止播放,按 5 键,返回查看照片屏幕。

共享照片

### 查找此功能 ◎ > 媒体库

#### > 所有照片

- 1 点按住一张照片,然后在弹出的菜单中点按 共享。
- 2 选择共享方式,如电子邮件或信息等。

### 编辑照片

您可以对拍摄的照片进行编辑,如添加标签、进 行旋转等。

#### 查找此功能 > 媒体库

#### > 所有照片

点按住一张照片,然后在弹出的菜单中点按编辑。 管理照片

#### 查找此功能 ◎ > 媒体库

#### > 所有照片

点按住一张照片,可执行以下操作:

- 点按删除,可删除所选照片。
- 点按设置为,可将照片设置为壁纸或联系人 图标。

摄像机

### 查找此功能 > 摄像机

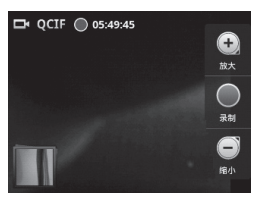

提示,若相通过彩信发送视频文件,要在录制前 将录像分辨率设为小(QCIF)。在摄像机 取景器屏幕按 開 > 设置 > 录像分辨率。

打开摄像机, 点按录制开始录制视频, 点按停止 可停止录制。录制完成后,按 [6] 或 [5] 键可关 闭摄像机,返回主屏幕。

**您刚刚录制的视频在短时间内会显示在屏幕上。** 点按视频,然后可执行以下操作:

- 点按拍摄视频, 可返回视频取暑器屏幕。
- 点按**共享**,可选择共享视频的方式。

● 点按删除,然后点按确定,可删除视频。

● 点按 ▶, 可播放当前的视频。

播放视频

#### 查找此功能 ◎ > 媒体库

#### > 所有视频

> 所需视频

然后占按显示屏上的视频播放按钮 ▶.

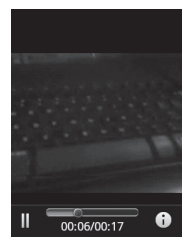

注:视频播放过程中,点按显示屏,可显示或隐 藏视频控制按钮。

共享视频

#### 查找此功能 ◎ > 媒体库

#### > 所有视频

1 点按住您要共享的视频,然后在弹出的菜单中 点按共享。

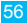

- 2 选择共享方式,然后进行相应操作。
- 注:某些共享方式会限制视频文件的大小,请以 实际为准。

删除视频

### 查找此功能 > 媒体库

#### > 所有视频

点按住一个想要删除的视频,在弹出的菜单中点 按删除,然后点按确定,可删除所选视频。

音乐

您随时可以打开音乐库, 选择播放自己喜欢的 音乐。

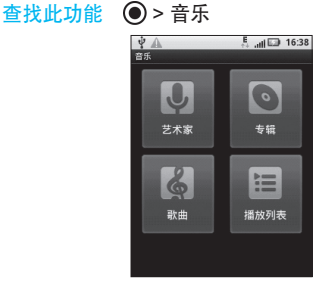

点按任一标签,可以不同模式打开音乐列表。

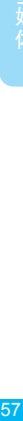

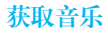

手机只播放存储在内存卡上的音频文件, 肎 因此,将计算机中的音频文件复制到内存 卡后方可使用音乐功能。

- 1 在手机中插入内存卡。使用USB数据线将手机 连接到计算机。连接后手机状态栏中显示USB 连接图标  $\Phi_{\alpha}$
- 2 点按状态栏向下滑动,然后选择USB已连接。
- 3 手机中弹出"USB已连接"对话框,选择USB 存储设备,连接手机内存卡。当手机内存卡与 计算机连接后,您无法通过手机查看内存卡中 的信息及内容。
- 4 在计算机上"我的电脑"中找到"可移动磁 盘"图标。
- 5 将所需音乐拖放到内存卡文件夹中。
- 6 拖放完成后,安全地断开手机内存卡与计算机的 连接。
- 注:您无法复制受版权保护的音乐文件。请查看本 手册安全和法律信息中的"内容版权"部分。

### 播放音乐

打开音乐库,选择想要播放的音乐即可收听。

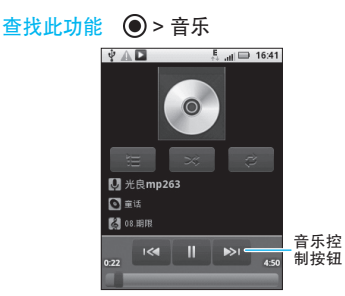

提示:您可将正在播放的音乐添加到播放列表: 按 > 添加到播放列表。

### 音乐播放器控制按钮

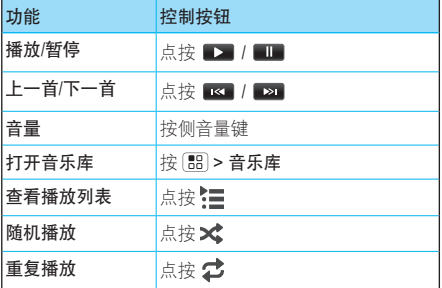

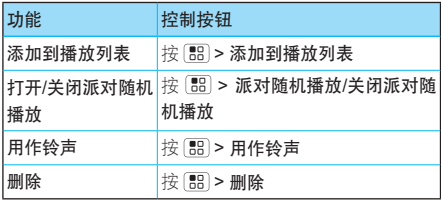

### 隐藏、激活、关闭音乐播放器

播放音乐时, 按 [G] 键可隐藏音乐播放器, 打开 另一个应用程序时,不会影响音乐的播放。

状态栏中显示 ■ 时,说明正在播放音乐,向下滑 动状态栏可查看详情,占按歌曲名可返回音乐播 放器屁墓。

点按 ■■ 可暂停播放音乐, 按 ■ 健返回主屏幕。 播放列表

如需将音乐库中的歌曲添加到播放列表,可以在 不同的列表中点按住所需歌曲,在弹出的菜单中 点按添加到播放列表。选择希望添加歌曲的播放 列表名称,或点按新建以创建新播放列表。

在音乐播放器屏幕,按 | || || > 添加到播放列表, 可以将正在播放的歌曲添加到播放列表。

删除或重命名播放列表

打开播放列表库,点按住相应播放列表,然后在 **打开的菜单中洗择删除或重命名。** 

注:您无法删除或重命名最近添加的文件播放列表。

### 收音机

使 用 调 频 收 音 机 功 能 时 , 请 确 认 您 的 3.5mm耳机已经完全插入耳机接口, 否则 无法正常使用收音机功能。

注:本设备将使用耳机作为调频收音机天线,耳 机线的长短与摆放位置将影响收听效果。

### 查找此功能 > 收音机

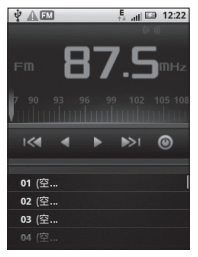

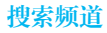

首次使用收音机功能时,启动收音机后将显示"扫 描"对话框,点按确定,手机将自动搜索所有有效 频道,并将搜索到的频道保存到频道列表中。

手动搜索,打开收音机后,用手指按 4键或 2键 可手动搜索频道。

### 保存/清除频道

采用手动方式搜索到相关频道后, 按 88 > 保存 频道,可将搜索到的频道保存到频道列表。

如需删除频道,打开收音机后,按 | 開 > 清除频 道,选择需要删除的频道,然后点按屏幕下方的 宗成,或按 | 開 > 清除, 清除所洗频道。 您也可以在清除频道屏幕,选择所有预设频道,

或按 图 > 全选, 选择所有频道, 然后点按屏幕 下方的完成或按 | 图 > 清除,清除所有频道。

关闭收音机

在收听收音机屏幕, 按 图 > 退出, 可关闭收 音机。

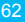

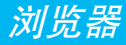

您可以使用浏览器功能查看网页或从网络 上搜索信息。

- 注:使用此功能可能会产生相关的数据流量费用, 具体资费详情请与您的网络服务供应商联系。
- 查找此功能 ◎ > 浏览器

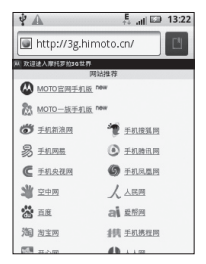

注:如果无法连接到网络,请联系您的服务供应 商以获取相关设置信息。

连接

- 您的手机可以使用移动网络自动进行网络 连接。
- 注:手机连接网络后可能会产生相应费用,具体

资费详情请咨询您的网络服务供应商。

使用无线网络:按 > 设置 > 无线和网络。选 中WLAN,打开WLAN连接,然后点按WLAN设 置搜索可查找到的无线网络进行连接。

### 网页浏览提示

### 缩小和放大网页

提示: 在专为移动设备设计的网页上, 您可能无 法执行放大或缩小操作。

您可以使用两个手指在网页上展开或合并,对网 页进行缩放调节。

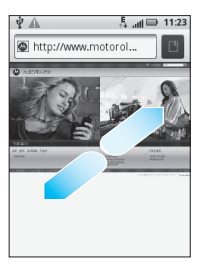

在您要查看的网页部分,点按两次,可快速放大 网页的某个部分,再点按屏幕两次,可缩小已放 大的网页部分。

### 选择链接

当您点按一个链接后,手机将突出显示此链接并打 开相应的网页。如果点按住此链接,手机将弹出相 关选项菜单,如在新窗口中打开或收藏链接等。

### 在网页上查找

- 1 打开网页后,按 | | | | | | | | 更多 > 在页面上查找。
- 2 输入您要查找的文本。

输入时,包含匹配字符的第一个字词会在屏幕 上突出显示,其他匹配项则会加上边框。

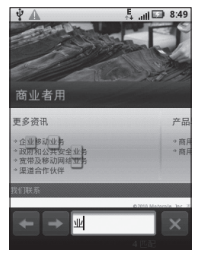

3 点按向左或向右箭头即可突出显示并滚动到上 一个或下一个匹配字词。

## 浏览器选项

在浏览器屏幕,按 键可查看以下选项:

65

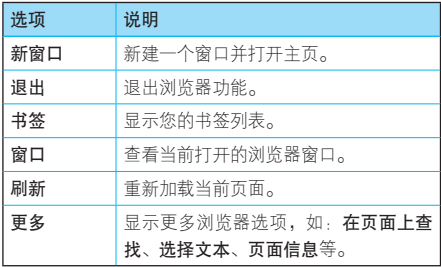

注:您的手机浏览器选项可能有所不同,请以实 际为准。

### 下载应用程序

警告: 为了保护您的手机和个人数据安全, 请仅从可信任的网站下载应用程序。

下载应用程序:

- 1 按 > 设置 > 应用程序, 选中未知源, 在确 认对话框中点按确定,以允许安装未知来源的 应用程序。
- $2 \times \mathbb{R}$  > 浏览器, 打开浏览器。
- 3 找到想要下载的应用程序,点按下载链接进行 下载。

### 管理下载

如需查看已下载的文件或应用程序,可按 > 浏 览器 > > 更多 > 下载。

在"下载历史记录"屏幕,按 [ 8 ]> 清除列表, 可清除下载。如需取消下载,可按 88>取 消所有下载。

退出浏览器

在查看网页屏幕,按 > 退出,可退出浏览器 功能。

连接功能

蓝牙无线连接

您的手机支持蓝牙无线连接。

注:某些地区可能会限制无线设备及其配  $\mathbb{A}^n$ 件的使用。在使用本产品时,请遵守 当地的法律及法规。

为了最大限度地防范他人通过蓝牙对手机进行恶 意攻击,您应当在安全的、非公共的场所连接蓝 牙设备。

### 查找此功能 (◎ > 设置

#### > 无线和网络

> 蓝牙设置

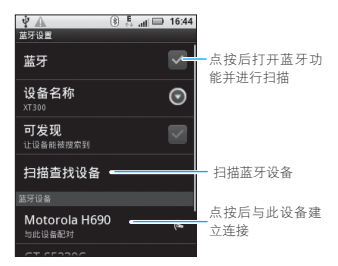

连接功能

### 打开/关闭蓝牙

### 查找此功能 > 设置 > 无线和网络 > 蓝牙

- 注:● 为节省电池电量,请在不使用蓝牙功能时 将其关闭。
	- 在法国,不允许在室外使用手机蓝牙功能 和蓝牙Class 1功率。为了避免无线电信号 的非法干扰,请勿在室外使用蓝牙功能。

## 连接新设备

- 注:● 使用该功能需要可选配件。
	- 驾驶过程中使用手机和配件可能会造成注 意力分散,违反交通法规。为了您的安 全,请务必遵守交通法规和关于安全驾驶 的各项规定。

在连接手机与蓝牙设备前,确保手机及该蓝牙设 备已开启,并处于配对或绑定模式。手机一次只 能连接一个设备。若手机已连接了蓝牙设备,您 须先断开与此设备的连接,再查找其他设备。

#### 1 按 ● > 设置 > 无线和网络 > 蓝牙设置。

- 2 选中蓝牙,开启蓝牙功能并进行扫描。如果蓝 牙功能已开启,点按扫描查找设备。
- 3 点按搜索到的一个设备进行配对连接。
- 4 如果需要,点按配对,或输入设备密码(如 "0000"或"1234"),以建立与该设备的 安全连接。
- 提示:相关蓝牙设备均有特定功能,请参阅相应 使用说明。

### 编辑设备名称

如需编辑设备名称,可按 > 设置 > 无线和网 络 > 蓝牙设置。如果尚未打开蓝牙功能,请选中 蓝牙,将其打开。点按设备名称,输入设备名称 后点按确定。

### WLAN

您可以使用无线局域网(WLAN)快速访 问互联网并下载数据资料。

注:使用此功能可能会产生相关的数据流量费 用,具体资费详情请与您的网络服务供应商 联系。

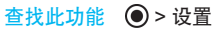

> 无线和网络

#### > WLAN设置

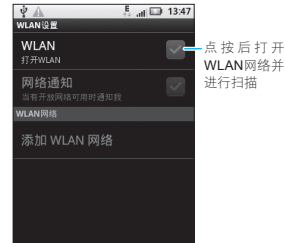

○十11年<br>121 接功能

### 打开/关闭WLAN

# 查找此功能 ◎ > 设置

#### > 无线和网络

#### > WLAN

- 注:● 为了节省电池电量,请在不使用WLAN无 线网络时将其关闭。
	- 在法国,不允许在室外使用手机的WLAN 功能。为了避免无线电信号的非法干扰, 请勿在室外使用WLAN功能。
### WLAN搜索和连接

查找您周围的无线网络:

#### $1$  按  $\bigcirc$  > 设置 > 无线和网络 > WLAN设置。

- 2 选中WLAN,打开WLAN并进行扫描。如果已 开启WLAN, 按 | 開 > 扫描。手机会扫描杳找 可用的WI AN网络,然后在WI AN网络列表中 列出找到的WLAN网络名称。
	- 提示: 按 图 > 高级, 可以查看手机MAC地址 或其他详细信息。
- 3 点按列表中的一个网络进行连接。
- 4 如果是受保护的网络,系统会提示您输入密 码,输入完成后点按连接。
- 提示:具体设置详情请咨询该网络的服务提供商 或管理员。

## USB连接

### 连接手机和计算机

您可以使用USB数据线将手机连 接到计算机,以便在手机内存卡 和计算机之间传输图片、视频、 音乐以及其他更多内容。

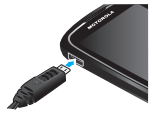

- 1 在手机中插入内存卡。使用USB数据线将手机 连接到计算机上的高速USB端口。
- 2 手机状态栏中将显示USB连接图标。点按住状 态栏向下滑动,点按USB已连接。
- 3 手机中弹出"USB已连接"对话框,洗择USB 存储设备,连接手机内存卡。
	- 注:在此期间,您无法使用手机访问内存卡, 因此您也无法使用需要内存卡的应用程序 (例如相机、媒体库或音乐等)。
- 4 在计算机上"我的电脑"中找到"可移动磁 盘"图标。
- 5 在计算机上点击"可移动磁盘"图标,可访问 手机内存卡。
- 6 将计算机上的图片、视频、音乐以及其他文件 拖放到手机内存卡文件夹中。
- 7 拖放完成后,安全地断开手机内存卡与计算机的 连接。

### 从手机中移除内存卡

当手机处于关机状态时,您可以随时从手机上安全 地移除内存卡。但在手机处于开机状态时移除内存 卡,您必须先从手机上卸载内存卡,以防止破坏或 损坏内存卡。

连接功能

#### 查找此功能 ◎ > 设置

> SD卡和手机内存

#### > 卸下SD卡

### 格式化内存卡

您可以通过格式化内存卡,清除卡上的内容。但 您必须先卸载内存卡,才能对其进行格式化。

警告:格式化内存卡之后,内存卡上存储的所有 数据将被删除。

查找此功能 (◎) > 设置

- > SD卡和手机内存
- > 卸下SD卡
- > 格式化SD卡

管理手机

无线管理器

#### 查找此功能 > 设置

#### > 无线和网络

管理所有无线连接:WLAN、蓝牙、飞行模式和 移动网络。

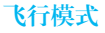

您可以打开飞行模式,禁用所有无线连接,按住 > 飞行模式。

#### 更新手机

本手机可以提供在线升级服务,方便您随 时拥有最新科技。

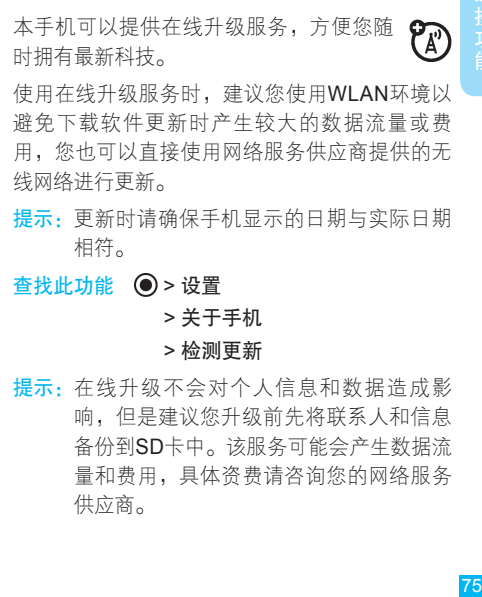

- 提示:更新时请确保手机显示的日期与实际日期 相符。
- 查找此功能 > 设置

#### > 关于手机

#### > 检测更新

提示: 在线升级不会对个人信息和数据造成影 响,但是建议您升级前先将联系人和信息 备份到SD卡中。该服务可能会产生数据流 量和费用,具体资费请咨询您的网络服务 供应商。

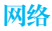

请勿随意更改网络设置。如需帮助,请联系您的 服务供应商。

按 ● > 设置 > 无线和网络 > 移动网络。

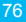

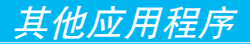

闹钟

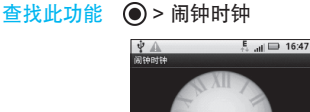

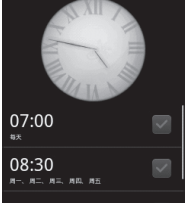

点按闹钟旁边对应的复选框,可开启或关闭闹钟。

提示:本手机不支持关机闹钟。

点按一个现有的闹钟,即可更改它的时间和其 他选项信息。如需添加闹钟,可按 88 > 添加闹 钟,然后输入闹钟详细信息,点按完成。

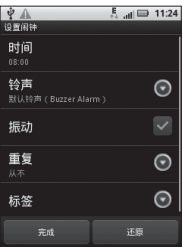

应用程序

闹钟响铃时,点按取消可关闭闹钟;点按延迟可开 启延迟功能,在设置的延迟时间之后再次提示。

### 设置延迟时间

查找此功能 ◎ > 闹钟时钟

- $>$  $\boxed{33}$
- > 设置
- > 延迟持续时间

### 闹钟音量

您可以设置闹钟的音量大小:

按 > 闹钟时钟 > > 设置 > 闹钟音量,可设 置闹钟音量。

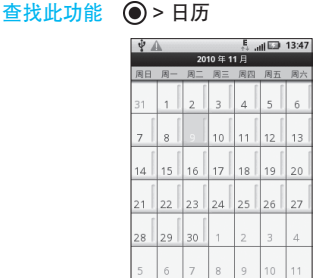

您可以使用不同的方式查看日历事项:按 88)> 日程、天或周等。

提示:使用日历时,请先设置正确的时间和日期。 添加日历事项

查看日历时,按 > 新建活动,可添加新事 项。编辑事项详细信息后点按宗成。

### 管理日历事项

注:查看或编辑日历事项前,请先创建一个日历 事项。

按 <sup>●</sup> > 日历 > 間 > 日程, 手机将显示已设置的 日历事项。

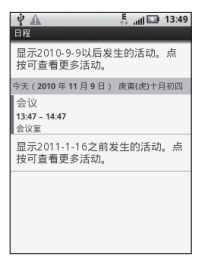

- 添加提醒: 点按所需事项, 进入查看活动界 面。按  $\overline{IB}$  > 添加提醒。
- 编辑活动 点按所需事项, 讲入杳看活动界 面,按 图 > 编辑活动。
- 删除活动, 点按所需事项, 讲入查看活动界 面, 按 图 > 删除活动。

## 计算器

#### 查找此功能 ◎ > 计算器

计算器具有基本和高级两个显示面板, 按 88 > 高 级面板或基本面板,可以在两个面板之间进行切 换。您还可以向左拖动基本面板,打开高级面板。

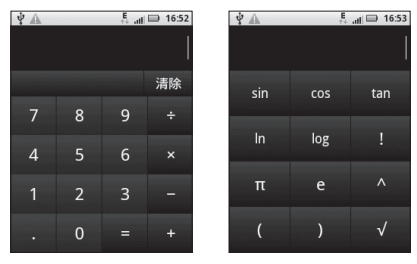

基本面板 高级面板 Quickoffice(移动办公)

您可以使用Quickoffice查看内存卡上存储的文件 及最近存储的文档。

查找此功能 > Quickoffice(移动办公)

防火墙

您可以使用防火墙功能以避免电话或短信的骚扰。

查找此功能 > 防火墙

 $5 - 13.49$  $\dot{\mathbf{y}} \wedge \mathbf{0}$ Ò 現信记录 远面 来电防火墙 来电防火墙模式  $\odot$  $\frac{1}{2}$  $\odot$ 拦截方式 strata. 的火墙设置 呼出防火墙 呼出的少様

您可以设置来电防火墙、呼出防火墙以及短信防 火墙等。

点按需要开启的防火墙,右侧的复选框 √ 变为 绿色时,表示该防火墙功能已开启。

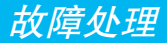

## 服务与维修

当您的手机出现故障时,请首先检查下列问题:

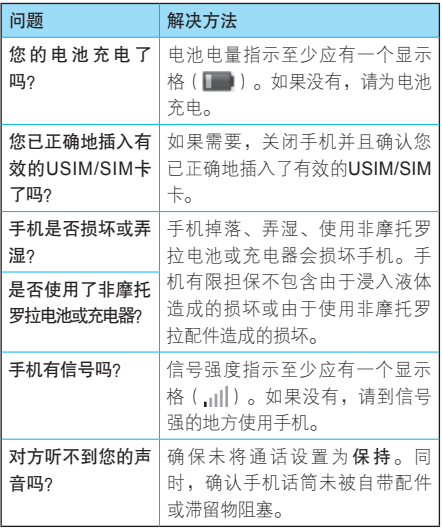

- 「!<br>83<br>83

下列所指为具体问题:

| 问题               | 解决方法                 |
|------------------|----------------------|
| 手机被偷了,该          | 向公安局和您的网络服务供应商       |
| 向谁报告?            | (向您收取话费的公司)报告。       |
| 按开关机键却没          | 确认按住 101(电源键)直到显示    |
| 有开机。             | 屏打开(这需要几秒钟)。如仍未      |
|                  | 奏效,请检查充电后的电池安装是      |
|                  | 否正确。                 |
| 即使插入USIM/        | USIM/SIM卡可能插入不正确, 检查 |
| SIM卡. 手机屏        | USIM/SIM卡并确保插入正确。    |
| 墓仍提示无USIM/       | 确认您的USIM/SIM卡有效。     |
| SIM <sub>5</sub> | 关机后重新插入USIM/SIM卡, 然后 |
|                  | 再开机。                 |
| 手 机 屏 幕 提 示      | 请与您的网络服务供应商联系,获      |
| USIM/SIM+        | 取PIN解锁密码(PUK)。       |
| 被 锁 。 怎 样 给      |                      |
| USIM/SIM卡解       |                      |
| 锁呢?              |                      |
| 当使用一个功能          | 输入出厂时预设的锁定密码"0000"   |
| 时,手机要求输          | 或"1234"。如仍未成功,请与您的   |
| 入锁定密码。           | 网络服务供应商联系。           |
| 拨出电话时听到          | 您的呼叫没有接入无线系统。可能      |
| 交替的高/低音。         | 是您在开机后立刻开始拨号的原       |
|                  | 因,应等待直至显示屏出现网络服      |
|                  | 务供应商的名称后再开始拨号。       |

8年 1984

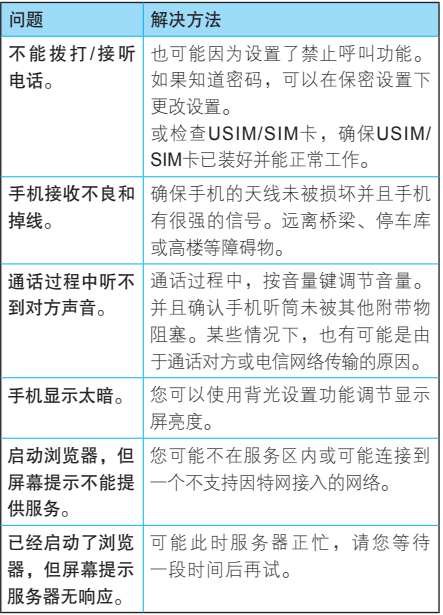

- 「!<br>85<br>85

# 电磁波能量吸收比值

### 本款手机符合有关电磁波辐射的国际标准

本款手机是一个无线电收发机,它是在不超过 国际通用电磁波辐射能量上限值的基础上设计 的。这些国际通用标准是由独立的科学研究组织 ICNIRP开发的,其中包含许多安全值,旨在确保 所有手机用户 (无论他们的年龄和健康状况)的 安全,并对度量的变化进行说明。

手机辐射标准采用一种称为电磁波能量吸收比 值(Specific Absorption Rate, SAR)的度量 单位,一般公众所用手机的ICNIRP SAR上限值为 2 W/kg。本机型移动电话的SAR最高值在头部耳 侧使用测试时为0.585 W/kg,在体侧使用测试时 为0.813 W/kg。符合国家标准GB21288-2007的 要求。这些测试都是在遵守国际通用测试标准的 基础上完成的。SAR信息包括摩托罗拉测试协议、 评估流程和测量不确定性范围。

SAR最高值是在手机最大发射功率下测量的,实 际上手机在正常使用情况下,SAR值远低于此最 大值。这是因为手机会自动改变其功率,确保该 功率是连接到基站网络所需的最小功率。

虽然不同手机在不同位置的SAR可能不同,但是 都符合政府有关安全标准的要求。请注意,在本 款手机改进后,SAR值可能会有所差异。但不管 怎样,所有手机都是在遵守国际通用标准的基础 上设计的。

世界卫生组织声明,目前尚未有科学研究表明 使用本款手机需要采取任何特别的预防措施。 如果您想减少电磁波辐射的影响,可以通过缩 短通话时间或使用免提设备使手机远离头部及 体侧来实现。

在世界卫生组织网站(http://www.who.int/emf) 或摩托罗拉网站(http://www.motorola.com/ rfhealth)上可以找到其他相关信息。

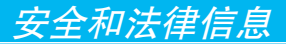

## 电池的使用和安全

重要信息:请正确使用和存放电池,以免造成损 伤或损坏。

大部分电池问题都是因使用不当造成的,特别是 持续使用已损坏的电池。

请勿

- 请勿拆卸、挤压、击穿、切碎电池或尝试改变 电池的形状。
- 请勿让手机或电池浸水。水会进入手机并侵蚀 电路。如果手机和/或电池浸水,即使手机或 电池看似工作正常,也要联系服务供应商或摩 托罗拉进行检查。
- 不要让电池与金属物体接触。如果金属物体 (如珠宝)与电池触点长时间接触,可能会使 电池变得极热。
- 不要将手机或电池置于热源附近。过热会造成 手机或电池损坏。高温会导致电池膨胀、泄漏 或无法使用。因此:
- 不要试图使用器具或热源(如吹风机或微波 炉)将电池干燥。

### 切记

- 避免将手机遗留在高温下的汽车内。
- 避免使由池或手机队落地面。由池或手机队落 地面(特别是硬地面)可能会造成损坏。
- 如果手机或电池因坠落地面或高温而导致损 坏,请联系服务供应商或摩托罗拉。
- 注:务必确保电池盒已牢固合上,避免电池暴露 在外,直接接触上述环境。
- 重要信息:请使用摩托罗拉原装电池,以确保产 品质量和安全。为了帮助消费者区分 原装摩托罗拉电池和非原装电池或伪 劣电池(可能会导致安全隐患),摩 托罗拉在其原装电池上印有标识。消 费者应确认其购买的电池上印有"摩 托罗拉原装设备"标识。

摩托罗拉建议您始终使用摩托罗拉品牌的电 旬 池和充电器。摩托罗拉手机与其原装电池配 合使用时可发挥最佳性能。如果显示屏上出现无效 电池或无法充电提示时,应进行以下操作:

89 安全信息

全信息

- 取下电池,检查电池上是否具备"摩托罗拉原 装设备"标识;
- 若无该标识, 则电池不是摩托罗拉电池;
- 若有该标识,重新安装电池并充电;
- 若错误提示信息仍存在,请联系摩托罗拉授权 服务中心。
- 重要信息:使用非摩托罗拉公司的电池或充电器而 造成的损失不在摩托罗拉担保条款内。
- 警告:使用非摩托罗拉公司的电池或充电器可能 发生火灾、爆炸、泄漏或其他危险。

安全正确地处置和回收电池:正确地处置电池不 仅对安全很重要,而且还有利于环保。很多零售 商和服务供应商都可回收消费者废弃的电池。有 关正确处置和回收电池的其他信息,请访问:

- www.motorola.com/recycling
- www.rbrc.org/call2recycle/(仅英文)
- 处置:快速处置废弃的电池必须符合当 地法规的要求。请与您当地的回 收中心和国家再生利用组织联系,以获得 电池处置的更多信息。

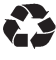

警告: 请勿将电池弃入火中, 以免发生爆炸。

电池充电

### 充电注意:

● 充电时, 应使电池温度保持在室温或接近室 温。请勿将电池暴露在温度低于0°C(32°F)

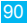

或高于45°C(113°F)的环境里。

- 新电池未充满电。
- 新电池或长时间未使用的电池需要较长时间 充电。
- 摩托罗拉电池和充电系统形成的电路可保护电 池不会因过度充电而损坏。

## 驾驶时手机使用注意事项

在路上,可靠安全地驾驶是您的主要职责。驾驶 时使用手机打电话或做其他事情可能会分散您的 注意力。在某些地区可能禁止或严禁驾驶时使用 手机或配件,请严格遵守当地的法律法规。

### 驾驶时切勿:

- 编写或阅读短信。
- 输入或检查数据。
- 上网冲浪。
- 输入导航信息。
- 使用任何转移驾驶注音力的手机功能。

### 驾驶时切记:

- 集中精力驾驶,注意道路情况。
- 如果手机具有免提功能, 请使用免提方式通话。
- 开车前将目的地信息输入导航设备。
- 如果可能,请使用语音激活功能(如语音拨 号)和语音功能(如语音指示)。
- 请严格遵守当地有关驾驶时使用手机和配件的 法律法规。
- 如果无法专心驾驶,请立即结束通话或其他 任务。

更多驾驶时使用手机的技巧,请访问摩托罗拉网 站:www.motorola.com/callsmart/(仅英文)。

### 癫痫病发作/眩晕

有些人在闪烁的灯光下(如看视频或玩电子游戏 时),可能易于发作癫痫病或眩晕。即使是过去从 来没有发作讨癫痫病或眩晕的人,也有可能发作。 如果您有过癫痫病或眩晕发作病史或如果您的家 族中有发作历史,则当您在手机上看视频或玩游 戏或使用闪光灯功能时(不是所有产品都具备闪 光灯功能),请先向医生咨询。

如果出现下列症状:痉挛、眼部或肌肉抽搐、失 去知觉、无意识动作或丧失方向感,应停止使用 手机,并向医生进行咨询。让手机屏幕远离眼 睛,在开灯的房间中使用手机,每小时休息15分 钟,如果感到疲倦则停止使用手机,这些都是很 好的安全预防措施。

## 音量注意事项

警告:长时间处于高分贝的噪音下可能 会损伤您的听力。音量越高,听 力越容易受到损伤。

为了保护您的听力,请:

- 缩短在高音量下使用耳机和听筒的时间。
- 不要为了盖住周围的噪音而调高音量。
- 如果无法听到别人靠近您说话,请调低音量。 如果感到听力不适,包括耳中有压力感或肿胀 感、耳鸣或者听力模糊,应该停止使用耳机或听 筒,并就医检查听力。

有关听力的更多信息,请访问摩托罗拉网站: direct.motorola.com/hellomoto/nss/AcousticSafety. asp(仅英文)。

## 重复性动作伤害

当您在手机上重复执行某些操作,如按键或输入 手写字符,可能偶尔会感觉到手部、臂部、肩 膀、颈部或身体其他部位出现不适。如果使用手 机时或使用后总是感觉不舒服,请停止使用手机 并立即就医。

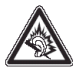

儿童

让儿童远离手机或其配件。这些产品不是玩具, 可能会对儿童造成伤害。例如:

- 手机上的可拆卸小部件可能被儿童吞咽而造成 窒息。
- 错误使用手机可能导致音量很高,会损坏儿童 的听力。
- 电池使用不当可能造成过热并烧伤儿童。

### 玻璃部件

手机设备的某些部件采用玻璃原料制作。如果手 机碰撞硬物或受到外界的强烈撞击,玻璃部件可 能破碎。如果出现这样的情况,请勿触摸或试图 拆除该部件。停止使用手机,并及时送到指定维 修中心进行修理。

## 使用警告

请您在贴有标志的公共场所按规定使用手机。

#### 可能会引起爆炸的地方

有爆炸危险的地方通常设有标志,但并不是所有 的地方都有这类标志,这种地方包括燃料区(如 船的甲板下面、燃料或化工制品运输和仓储部 门),空气中含有化学物质或微粒(如颗粒、灰 尘或金属粉末)的区域。

进入这种地方之前,请关闭您的手机,并在这些 地方不要取出、安装电池或给电池充电。因为在 这些可能发生爆炸的环境中,火花可能引起爆炸 或火灾。

### 主要符号

您的电池、充电器或手机可能包含如下定义的 符号:

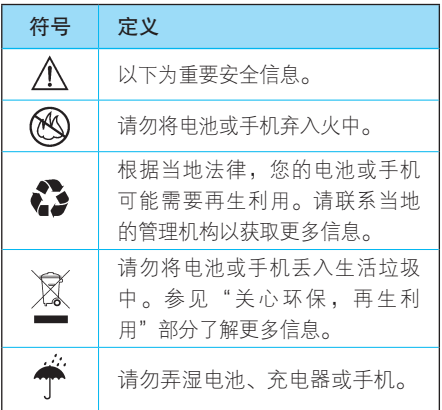

安全信息 95 安全信息

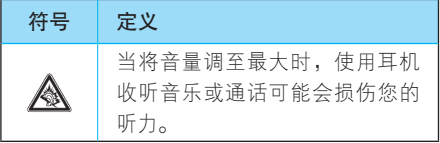

## 射频能

### 射频能的泄漏

您的手机包含一个无线发射机和接收机。它在使用 中接收并发送射频信号。当您使用手机进行通信 时,处理通话的系统将控制手机发射的功率电平。 手机的设计符合您所在国家/地区有关射频能泄漏 的本地规定。

### 射频能的注意事项

为了保证手机发挥最佳性能和射频能泄漏符合相 关标准,请遵守以下说明和注意事项:

- 接听电话时,按照使用有线电话的方式手握手 机,然后直接对着话筒讲话。
- 为符合射频泄漏规定,如果您随身携带手机, 请将手机装入摩托罗拉提供或认可的腰夹、机 座、皮套或机套中。如果您没有使用这些由摩 托罗拉认可或提供的随身携带的专用配件,请

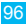

您在使用手机时,确保将手机及其天线与身体 的距离保持至少2.5厘米(1英寸)。

● 使用非摩托罗拉提供或认可的配件可能会导 致超出射频泄漏规定的上限。有关摩托罗拉 提供或认可的配件列表,请访问网站:www motorola.com.cn。

#### 射频干扰/兼容性

如果没有妥善的屏蔽设计,或未充分进行射频兼 容性配置,几乎所有的电子设备都易受到外部射 频干扰。有些情况下,您的手机会导致干扰。

#### 避免出现干扰问题

请您在贴有通知的场所按规定关闭手机。

在飞机上,请按照乘务员的要求关闭您的手机。 如果手机有飞行模式或类似功能,请咨询乘务员 在飞行中是否可以使用手机。

#### 植入式医疗设备

如果您的身体内植入了医疗设备,如起搏器或除 颤器,使用手机前务必咨询医生。

如果您植入了医疗设备,请遵循以下注意事项:

● 当手机打开时,始终保持手机与植入式医疗设 备之间的距离大于20厘米(8英寸)。

- 请勿将手机放在上衣口袋内。
- 请在植入式医疗设备的另一侧使用手机,以减 少潜在干扰。
- 如果您怀疑发生了干扰,请立即关闭手机。 请阅读并遵循植入式医疗设备制造商提供的各种 说明。如果对同时使用手机和植入式医疗设备有 任何问题,请向医疗保健供应商咨询。

### FCC声明

摩托罗拉不允许用户对本设备进行任何修改或改 装。任何修改或改装均可能导致用户丧失操作本 设备的授权。请参阅「47 CFR Sec.15.21」。 本设备符合FCC条款第15部分的规定。设备操 作限于以下两个条件:(1)本设备不产生有害 干扰,日(2)本设备必须能够接受干扰,包括 有可能导致意外操作的干扰。请参阅「47CFR Sec.15.19(3)」。若您的移动设备或配件配有 USB接口,或可以连接计算机用来传送资料,则 其被归为B级设备,以下声明适用于B级设备:

本设备已通过测试,且符合FCC条款第15部分中 关于B级数码设备的规定。此规定主要目的是为 确保设备在住宅区域中操作时,能提供合理的保 护并对抗有害干扰。本设备会产生、使用并放射 无线射频能量,若未根据本手册指示方法安装和 使用,可能会对无线通讯造成有害干扰,但是在 特定环境下安装此设备时,无法保证不会带来任 何干扰。若确认本设备对无线电波或电视接收产 生有害干扰,您可采取以下一种或多种方式改善 干扰情况:

- 重新调整接收天线的方向。
- 增大设备和接收器之间的距离。
- 将本设备连接插头插入与接收器不同的电源插 座上。
- 联系服务供应商或富有经验的无线电/电视技 术人员寻求帮助。

### 世界卫生组织提示

"目前,尚未有科学研究表明使用手机需要采取任 何特别的预防措施。如果您对您及孩子的健康特别 关心,则可以通过缩短通话时间或使用免提设备使 手机远离头部及休侧, 从而减少由磁波辐射。" 有关更多信息,请访问:http://www.who.int/peh-emf

### **GPS和AGPS**

您的手机可以使用全球定位系统(GPS)信号进 行定位。GPS使用的卫星受美国政府控制,这些 卫星根据美国国防政策和联邦无线导航计划的执 行可能会有所变化。而这些变化可能会影响移动 设备中定位技术的性能。

您的移动设备也可使用辅助全球卫星定位系统 (AGPS),这个系统可以从蜂窝网络获取位置 信息来改进GPS性能。AGPS使用无线服务供应 商的网络,因此根据您的服务计划可能会产生通 信费用、数据费用和/或其他费用。请联系您的无 线服务供应商了解收费详情。

### 您的位置

定位信息包含可以用于确定移动设备大概位置的 信息。移动设备可以连接到无线网络传输定位信 息。启用GPS或AGPS技术的设备也可以传输定 位信息。此外,如果您使用需要定位信息的应用 程序(如驾驶方向),这些应用程序也会传输定 位信息。此类定位信息可能需要与第三方共享, 这些第三方包括无线服务供应商、应用程序供应 商、摩托罗拉以及其他提供服务的第三方。在第 三方应用使用定位服务时,请确保手机屏幕处于 激活状态。

### 紧急电话

拨打紧急电话时,蜂窝网络可能会在移动设备中激 活AGPS技术将您的大概位置告知紧急回应方。 AGPS在某些地区可能会受到限制或是无法正常 运行,但是:

- 请竭尽所能将您的大概位置告知紧急回应方。
- 并在响应方指示您的时候保持手机通话。

#### 性能提示

- 走出户外,远离地下室、关闭的车辆、金属或混 凝土屋顶的建筑物、高层建筑和植物。如果您在 室内靠近窗户的位置,定位性能可能会增强,但 是某些窗户遮阳膜可能会阻拦卫星信号。
- 远离收音机、娱乐设备或其他电子设备。

## 导航

使用导航功能时,请注意:地图信息、方向和其 他导航数据可能包含不准确或不完整的数据。在 部分国家/地区,可能还没有完整的导航信息。因 此,应该确认导航指令与您看到的实际情况是否 一致。所有的司机都应该注意路况、道路封闭、 交通状况和其他可能影响驾驶的因素。任何时候 都要遵循路标的提示。

安全驾驶

查询您驾车所在地区有关使用手机及其配件的法 律法规。务必照章办事。在某些区域可能禁止 或限制使用手机。有关更多信息,请访问www. motorola.com/callsmart( $\sqrt{\pi} \times$ ).

在无线服务可用和安全条件许可的情况下,您几 乎可以随时随地使用手机进行语音和数据通信。 在驾车时安全驾驶是最为重要的。如果驾驶过程 中使用手机,请牢记下列提示:

- 了解摩托罗拉手机及其功能,例如快速拨号、 重拨和语音拨号:如果可用,您便可以在不分 散注意力的前提下拨打电话。
- 使用免提设备(如果可用):如果 可能请选用摩托罗拉原装免提配 件,它可使您更方便地使用手机。

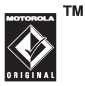

- 使手机触手可及:确保在不干扰驾驶的情况 下使用手机。如有来电,尽可能使用语音信 箱应答。
- 告知对方您正在驾驶,在交通拥挤或恶劣天气 条件下应暂停通话:下雨、雨夹雪、雪、冰甚 至交通拥挤都很危险。
- 驾驶时切勿记录或查询电话号码,记录待办 事项或查询电话号码都会分散注意力,影响 驾驶。

 $102$ 

- 审时度垫拨打由话, 尽量在车辆停止或上路之 前拨打电话:如果必须在驾车时拨打电话,首 先拨几个数字,查看路面情况,然后再继续。
- 避免使人情绪低落或激动的电话:告知对方您 正在开车,如果电话会让您分散注意力,那么 暂停电话。
- 使用手机求救:发生火灾、交通事故或紧急医 疗情况时拨打紧急电话或其他本地紧急号码。
- 利用手机帮助其他遇到紧急情况的人:如果遇 到汽车事故、犯罪行为或其他威胁到人生命安 全的情况,拨打紧急电话或其他本地紧急号 码。帮助别人就是帮助自己。
- 必要时拨打道路紧急修护或特殊非紧急无线援 助号码:如果发现未造成严重事故的抛锚汽 车、发生故障的信号灯、未造成人员伤亡的小 型交通事故或被窃汽车,拨打道路紧急修护或 其他特殊非紧急无线援助号码。

## 个人隐私和数据安全

摩托罗拉知道隐私和数据安全对个人的重要性。 手机的一些功能可能影响到您的隐私或数据安 全,请按以下建议加强保护您的信息:

● 防止未授权访问。保持随身携带手机。设置锁 定键盘功能。

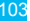

- 保持手机软件为最新。如果摩托罗拉或软件/ 应用程序供应商发布更新手机安全性的软件补 丁或升级时,请尽快安装更新。
- 保护个人信息。手机上可能在不同位置存有个 人信息,包括 SIM 卡、内存卡和手机内存。手 弃、归还或回收手机前请删除手机中的所有个人 信息,或者将个人信息备份并转至其他设备。
	- 注意:有关如何备份或清除手机数据的信 息,请访问网站:www.motorola.com/

support。

- 在线帐户。部分型号的手机提供一个摩托罗 拉在线帐户(如MOTOBLUR)。登录您的帐 户,了解如果管理该帐户,以及如何使用远程 清除和设备定位(如果可用)等安全特性。
- 应用程序。仅从可信任源安装第三方应用程 序。应用程序可以访问呼叫数据、位置详情和 网络资源等私人信息。
- 定位信息。定位信息包括用于确定手机大概位 置的信息。与无线网络相连的手机可以传输定 位信息。支持GPS或AGPS技术的设备也可以 传输定位信息。另外,如果您使用了需要定位 信息(如驾驶方向)的应用程序,这些应用程 序也可以传输定位信息。第三方可能会共享这

些定位信息,包括无线服务供应商、应用程序 供应商、摩托罗拉和其他第三方服务供应商。

● 手机可能传输的其他信息。您的手机也可能 将测试和其他诊断(包括定位)信息及其他 非个人信息传输给摩托罗拉或其他第三方服 务器。这些信息可用于帮助摩托罗拉改善产 品和服务。

如果您使用手机时有关于个人隐私和数据安全方 面的问题,请发送邮件至摩托罗拉: privacv@ motorola.com, 或联系您的服务供应商。

## 使用注意事项

保管好您的手机,请注意以下事项:

#### 远离任何液体

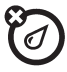

请勿使手机接触雨、水、极湿、汗液或 其他潮湿物体。如果手机浸水,请勿使 用干燥炉或干燥剂加速其干燥,那样可 能损坏手机。

远离极冷或极热

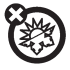

避免将手机置于温度低于0°C/ 32°F或高 于45°C/113°F的环境中。

远离微波

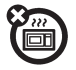

请勿尝试将手机置于微波炉中进行干燥 处理。

#### 远离尘土

请勿将手机置于灰尘、泥土、沙子、食 物或其他不适当的物质中。

#### 清洁方法

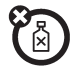

请使用干燥的软布清洁手机。请勿使用 酒精或其他清洁剂清洁手机。

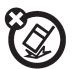

#### 避免坠落

应避免使手机从高处坠落。

#### 保护手机

请确保电池盒和所有连接器盖都是关闭 和安全的。

## 关心环保,再生利用

如果您在摩托罗拉的产品上看到此标识, 请不要将该产品与生活垃圾一同丢弃。

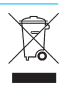

### 手机和配件的再生利用

请勿将手机或电子配件(如充电器、耳机或电 池)弃入生活垃圾或火中。某些国家/地区建立

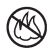

有专门的再生利用方案处置废弃的电子产品。您也 可以将废弃的手机或电子配件返回给当地摩托罗拉 认可的服务中心。关于摩托罗拉认可的国家再生利 用方案的详情以及摩托罗拉再生利用活动的更多信 息,请访问网站:www.motorola.com/recycling。

### 产品包装和产品指南的再生利用

产品包装和产品指南应根据国家再生利用要求进 行处理。详情请与当地有关部门联系。

以下声明表与标识均符合中华人民共和国《电子 信息产品污染控制管理办法》的相关规定。声明 表与标识中所列内容适用于本电子信息产品。

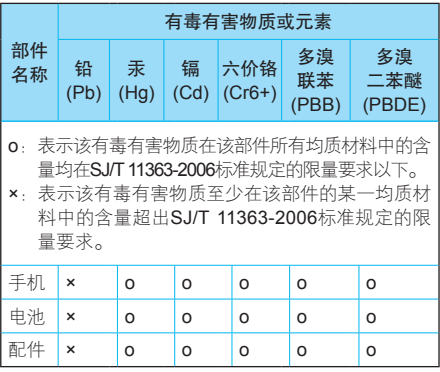

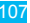
以下2种标识表示本产品可再生利用,数字表示上 述电子信息产品的环保使用期限。

手机和配件(电池除外): 20

### 电池: 6

以下标识表示该产品可再生利用,无有害成分: @

※ 加木手册中所述内容与你的手机不符, 请以手 机为准。

Motorola拥有对本手册的最终解释权。

Motorola保留修改技术规则而不事先通知的权利。 Motorola保留修改本手册的权利,恕不另行通知。 制造商保留在未事先通知的情况下对产品技术规 格进行修改的权利。

## 计算机软件版权

本手册中所描述的摩托罗拉产品,可能包括存储 在半导体存储器或其他媒介中的具有摩托罗拉和 第三方版权的软件。美国和其他国家/地区的法 律保护摩托罗拉和第三方软件供应商对软件版权 的独占权利,其中包括销售、复制具有版权的软 件。因此,在法律规定的范围内,不允许以任何 方式对任何具有摩托罗拉版权的软件进行修改、 反设计、销售或复制。此外,购买摩托罗拉产品

 $108$ 

并不意味着直接或间接和因禁止反言原则或因 为任何其他原因而承认买方拥有摩托罗拉与任何 第三方软件供应商所拥有的版权、专利权和专利 申请权,但产品销售中因法律规定而产生的正常 的、非排他性的、免费使用的产品除外。

## 内容版权

未经授权对版权材料进行复制违反美国和其他国 家/地区的版权法。本设备仅可用于复制无版权的 材料,以及您拥有版权的材料,或者您已获得授 权或从法律上准许复制的材料。如果您不确定是 否有权复制某种材料,请咨询您的法律顾问。

## "摩托罗拉短信注册"功能说明

尊敬的用户:

为了给您提供更方便的售后服务保障,在您购买 摩托罗拉手机后并正常使用的过程中,手机会 自动发送两条注册短信将手机设备号码(IMEI/ ESN/MEID)发送到摩托罗拉公司指定服务器。 摩托罗拉将根据收到的设备号码,作为提供售后 服务的参考信息。

注:您需要为此注册短信支付两条短信的正常通信 费用(具体费用以运营商实际收费为准)。当

您购买手机时,就意味着您已接受本服务协 议。如需了解更多信息,请致电摩托罗拉热线 由话400-810-5050姿询。

# 欧盟指令一致性声明

### European Union Directives Conformance Statement

 $0168$   $\Phi$  for Bluetooth and/Wi-Fi]

Hereby, Motorola declares that this product is in compliance with:

- . The essential requirements and other relevant provisions of Directive 1999/5/EC
- All other relevant EU Directives

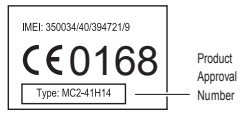

The above gives an example of a typical Product Approval Number.

You can view your product's Declaration of Conformity (DoC) to Directive 1999/5/EC (to R&TTE Directive) at www.motorola.com/rtte . To find your DoC, enter the Product Approval Number from your product's label in the "Search" bar on the Web site.

此处所显示编码(IMEI, Type)仅用作示例, 对 应的真实内容应以您的手机为准。

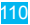

# 开放源代码软件信息

如果您想得到本款摩托罗拉手机中所用到的软件 源代码的相关说明信息,您可以把您的要求写信 寄往以下地址,请确保其中包含手机型号和软件 版本号。

MOTOROLA MOBILITY, INC.

OSS Management

600 North US Hwy 45

Libertyville, IL 60048

 $IICA$ 

摩托罗拉网站(opensource.motorola.com)也包 含有关摩托罗拉使用开放源代码的信息。

摩 托 罗 拉 已 经 创 建 了 网 站 (opensource. motorola.com),旨在为庞大的软件社区提供一 个交流平台。

关于本款摩托罗拉手机中使用的开放源代码软件包 的许可、声明和必要版权通告的相关信息,您可以 通过以下步骤查看: 按 ● > 设置 > 关于手机 > 法 律信息 > 开源许可。此外,本款摩托罗拉手机可 能包含独立的应用程序,其中会对使用的开放源 代码软件包进行补充声明。

### 版权和商标

某些功能、服务和应用程序依赖于网络,可能无 法在所有区域使用;也可能适用于其他条款和/或 收费标准。请联系您的服务供应商以获得详情。

本指南中提及的所有特性、功能和其他产品规格 及信息均依据最新的可用信息提供,我们已尽 力保证在本指南印刷时它们是准确的。摩托罗 拉保留更改或修正任何信息或规格的权利, 恕 不另外通知,也不承担任何责任。MOTOROLA 和M标识是在美国专利和商标局注册的商标。 MOTOBLUR和MOTOBLUR标识是Motorola Mobility, Inc.的商标。Bluetooth商标是其所有 者的商标,Motorola, Inc.经其所有者许可后使 用。 WiFi 是Wireless Fidelity Alliance, Inc.的认 证标志。Java和所有其他基于Java的标志是Sun Microsystems, Inc.在美国和其他国家/地区的商 标或注册商标。Google、YouTube、Picasa、 Gmail和Google标识是Google, Inc.的商标。 Facebook是Facebook, Inc.的商标。Microsoft、 Windows、Windows Me和Windows Vista是 Microsoft Corporation在美国和其他国家/地区 的注册商标。Apple、Macintosh、Quicktime和 Quicktime标识是Apple Computer, Inc.的注册商 标。iTunes是Apple Computer, Inc.在美国和其他

国家/地区注册的商标。保留所有权利。America Online、AOL、America Online & Design标识、 AOL & Design标识和Triangle标识是America Online, Inc.在美国和/或其他国家/地区的注册商 标。Instant Messenger和Buddy List是America Online, Inc.的商标。UIQ Technology和所有基于 UIQ Technology的标志和标识是UIQ Technology AB的商标。所有其他产品或服务名称是其各自所 有者的财产。

© 2010 Motorola Mobility, Inc. 保留所有权利。

警告:未经摩托罗拉明确批准对手机讲行修改或 改装,将使用户失去操作手机的权利。

www.motorola.com.cn

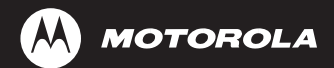

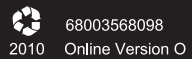